## Microsoft Teams 365

Microsoft Teams 365 is an online classroom hub used across school to support children and parents with remote learning. This useful learning platform allows teachers to set work and have live lessons with children in their class, or to have one-to-one 'hot-listing' sessions where necessary. Teachers have provided log-in details for all children in their classes. If any parents do not have these details or require support with Teams, please contact your child's class teacher via email and we will do our best to further assist you.

Below is a simple guide of how to access meetings and live lessons from home:

te 201 daugh beach . . . . . ← O B https://www.goingle.com/seatch/wi-pa000000000 化: 水 特 墨 or+ INSNess-officehas: Ist-CallectorWINDA. Google office 365 . 111 Type in Q.M. O Bergers El Mars El Mars 1 Mars Office 365 into Google Adda of the and click .... Office 365 Login | Microsoft Office Contraction of the Microsoft 365 Microsoft To Do Eislatorete for free with oritine outplane, of Merceard Ward of the Driv. The Driv ga focus, how work to play. Get ... Office (65) is a line More mealing from offices poor a Morearet as part of the Morearet Office product line Weberte aff and a first a first many strength and the Initial release date: 28 June 2011 Microsoft 365 with Office apps | Microsoft 365 Operating system: Windows, matOB, Animit, OS ics appa and more in one place. Work, learn, co Microsoft 345 has all the femiliar Cl colored, and create with Microsoft 343. Developer: Microsoft Corporation Programming language: C++ Secure. Integrated Office 365 Apps + Teams - Microsoft 365 People also search for the to-e

Step 1 - Search on Google for 'Office 365'.

## Step 2 - Log-in using your details.

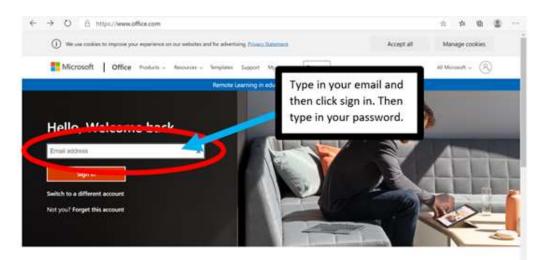

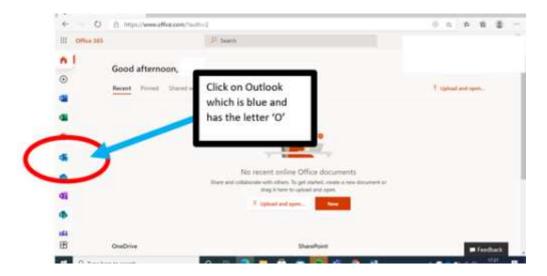

Step 3 - Find 'Outlook' in order to access your emails.

Step 4 - Open up your email from your teacher.

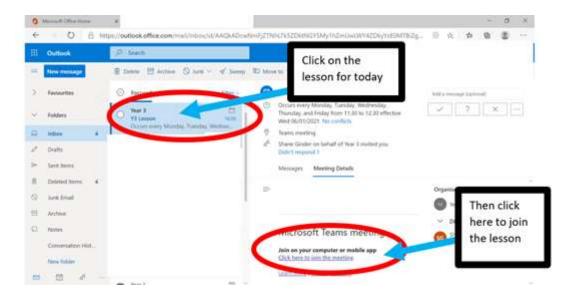

Step 5 - Open up the meeting and select 'Continue on this browser'.

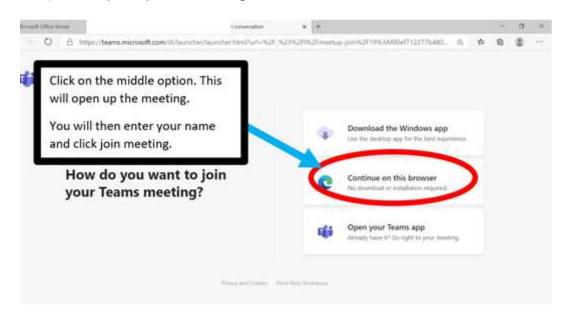

**Step 6** - Make sure your camera and microphone are switched on and click 'Join now'. Your teacher may want you to turn your microphone off when the lesson begins.

|                                         | - B x              |                |
|-----------------------------------------|--------------------|----------------|
| Crosse you adds and w<br>Mosting in "Ge |                    |                |
|                                         | Corporter scales   | ۰              |
| gsi<br>Yaar samma la tarmat aff         | # (1) 0            |                |
|                                         | C Remarks          |                |
| (A CD) and and the set                  | )III Don't we wide |                |
|                                         | Cir                | cel Automotion |

**Step 7** - If you wish to ask or answer a question, click on the hand icon to raise your 'virtual hand,' or the conversation box to type a question.

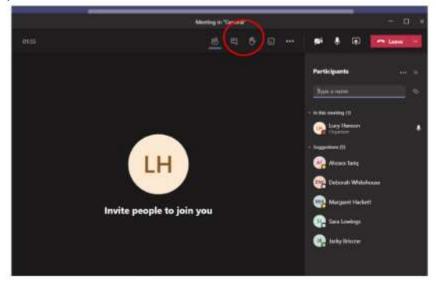

Alternatively, you can download the Microsoft Teams desktop app (or App for phone) via Google if you wish to do so.

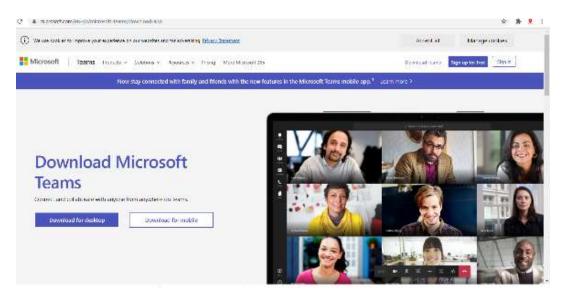

Once downloaded, if you log-in as usual, and click on the 'calendar' tab, all your upcoming meetings should be listed on there, and you can just click on the meeting and select 'join'.

|                                         | Q. Seed.                            |    |                               |                                                                                                 |                   |                    |              |
|-----------------------------------------|-------------------------------------|----|-------------------------------|-------------------------------------------------------------------------------------------------|-------------------|--------------------|--------------|
| Calendar                                |                                     |    |                               |                                                                                                 | 0.                | last now + New     | nuting 🖂     |
| S Distance C D January 2021 -           |                                     |    |                               |                                                                                                 |                   |                    | B stork mark |
| 18<br>Hander                            | 19<br>                              | 20 | *                             | 21<br>Harmonia<br>Generated Mass and                                                            |                   | 22<br>inte         |              |
| • · · · · · · · · · · · · · · · · · · · | ă.                                  |    |                               |                                                                                                 |                   |                    |              |
| 1 and                                   | Mr. crimite<br>Year: 1 Monday Teams | 1  |                               | Mite Tanding                                                                                    |                   |                    |              |
| 1 Per Andres Game                       |                                     |    |                               | Uptage Child Mercel<br>Record Lifety and<br>System States<br>Descention of States<br>Descention | =0                |                    |              |
| (14)                                    | El Con ulti participante            |    | annestad (Same Same Dayts 12) | See See                                                                                         | Late constitue in | Course Course have |              |
| 1.00                                    | a levis listed                      |    |                               |                                                                                                 |                   |                    |              |
| 世 ····                                  | -10                                 | 2  |                               |                                                                                                 |                   |                    |              |
| Q                                       |                                     |    |                               |                                                                                                 |                   |                    |              |

Please find below some useful links to further support you on accessing Microsoft Teams. There are many more online!

A simple video demonstrating the above: <u>https://youtu.be/zJRTU-Z1RH8</u>

Further guidance for parents: <u>https://support.microsoft.com/en-</u> gb/office/distance-learning-with-microsoft-365-guidance-for-parents-andguardians-89d514f9-bf5e-4374-a731-a75d38ddd588